# **UNIVERSITY OF ILLINOIS SYSTEM**

# Working with Routing Queues in Banner

Each department is responsible for maintaining its own Routing Queue(s) for each Timesheet Organization. The Superuser for each Timesheet Organization is responsible for setting up and maintaining the Routing Queue.

**NOTE:** There can only be one Routing Queue per Timesheet Organization. If a department has multiple Timesheet Organizations, a Routing Queue needs to be set up for each Timesheet Organization.

The Approver role within the Routing Queue is set by the position of the Approver. If an Approver leaves his/her position or the position is modified, such as a title change, the Routing Queue will be invalid until the Superuser updates it with new Approver information.

The Routing Queue will need to be updated prior to timesheet extraction with the information of the employee who will fill the newly vacated position, or with information of another employee chosen to be the Approver for that Routing Queue. Timesheets in any other status than "Not Started" will be inaccessible for entry and approval.

This job aid contains information about establishing and modifying time approval Routing Queues including:

- **[Establishing a Routing Queue in NTRRQUE](#page-1-0)**
- **[Establishing Multiple Approvers](#page-2-0)**
- **[Establishing Acknowledgers](#page-3-0)**
- [Changing the Approver in NTRRQUE](#page-3-1)
- [Overriding a Routing Queue](#page-5-0)
- Tips on [correcting an invalid Routing Queue](#page-6-0)
- Working with **Proxy** and **Superuser** roles

#### **UNIVERSITY OF ILLINOIS SYSTEM UIC**  $\frac{m}{\text{UIS}}$

### <span id="page-1-0"></span>*Establishing the Routing Queue in NTRRQUE*

Each Routing Queue requires at least one Approver in an active position who will be approving the department timesheets within the COA and Timesheet Organization. Approvers must be from non-pooled positions.

#### *Before you start...*

The following information is needed before you begin setting up a Routing Queue:

- Chart of Accounts (COA)
- Timesheet Organization(s)
- Approvers
- Acknowledgers (optional, see steps below for adding Acknowledgers)

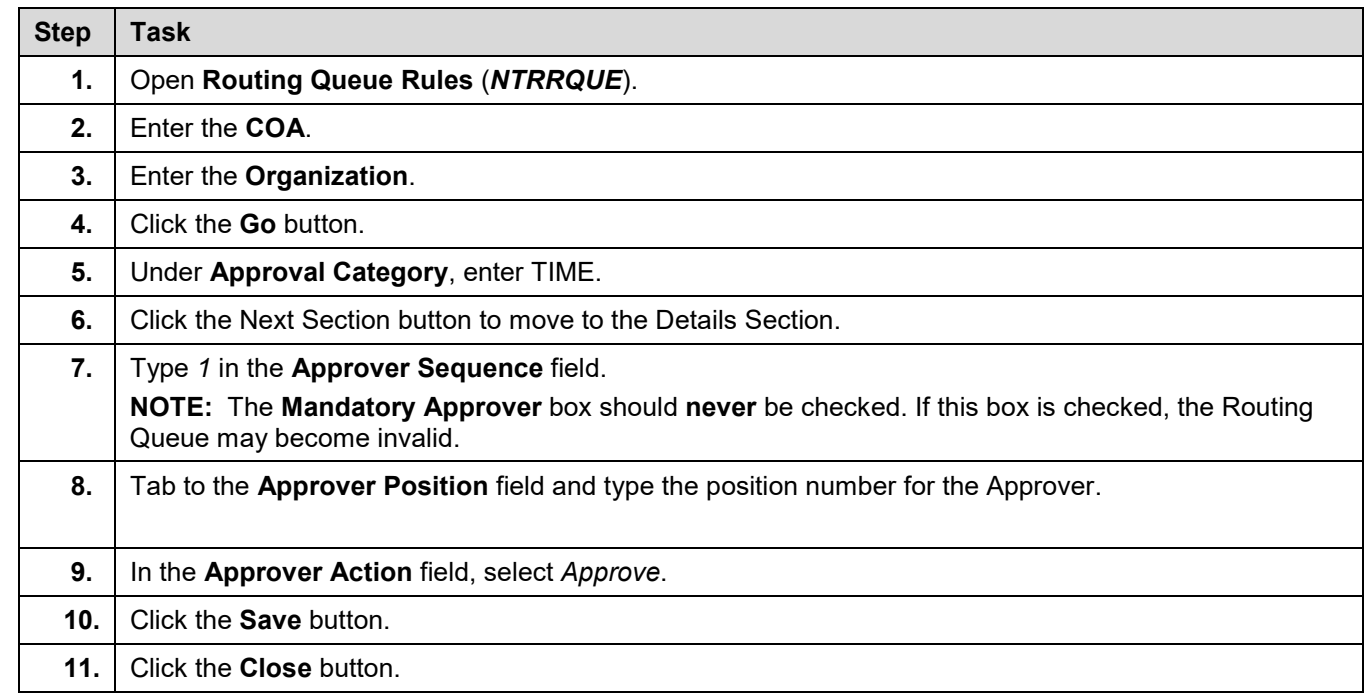

#### <span id="page-2-0"></span>*Establishing Multiple Approvers*

A department may assign more than one Approver in a sequential manner. Each of the Approvers assigned approves the timesheets for the selected COA and Timesheet Organization in the order they are sequenced. If a timesheet is returned for correction, all Approvers in the Routing Queue who have approved the timesheet will need to approve the timesheet again.

**NOTE:** Establishing multiple Approvers is not a business practice recommended by University Payroll & Benefits (UPB) due to the risk of delaying payment to the employee. If any Approver in the Routing Queue for the timesheet organization is not available during the limited time to approve timesheets, the timesheets will remain in a "Pending" status and the employees in the timesheet organization will need to be paid by payroll adjustments.

The procedures for setting up multiple Approvers in the Routing Queue are similar to the procedures for setting up a single Approver. However, Approvers must be numbered in sequence (1, 2, 3, etc.) according to the order that they will approve timesheets.

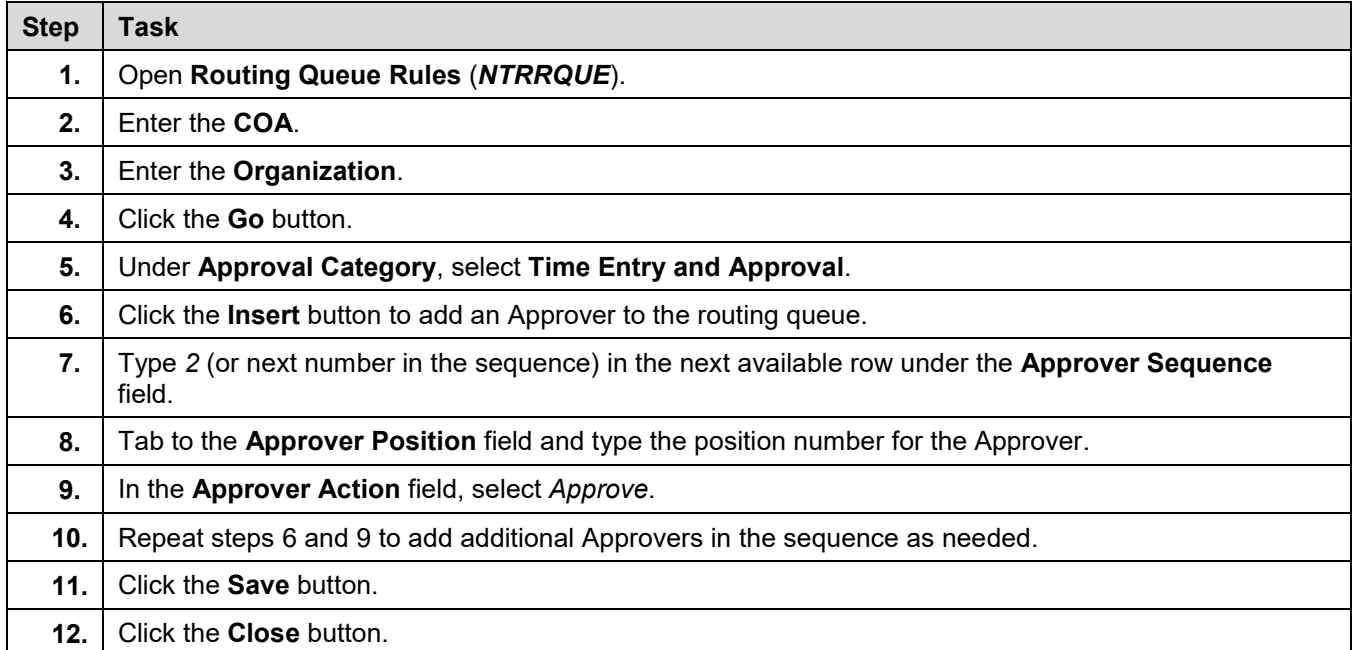

#### <span id="page-3-0"></span>*Establishing Acknowledgers*

An Acknowledger can only view the timesheet and cannot interfere with the approval process, or change records submitted by the Originator. No action is required of an Acknowledger for the timesheet to move along a Routing Queue or to be approved, though the Acknowledger's status will show as "Pending" if they have taken no action.

Acknowledgers are included whenever an authorized person should be informed of the timesheet details of an employee. An example of this is when an employee is working for one person (the Acknowledger) in the department, but his/her Approver is a different person. In this case, the Acknowledger wishes to be informed of the details of the employee's timesheet.

Departments establish Acknowledgers by selecting the "FYI" (instead of "Approve") option in the **Approver Action** field in the Routing Queue.

<span id="page-3-1"></span>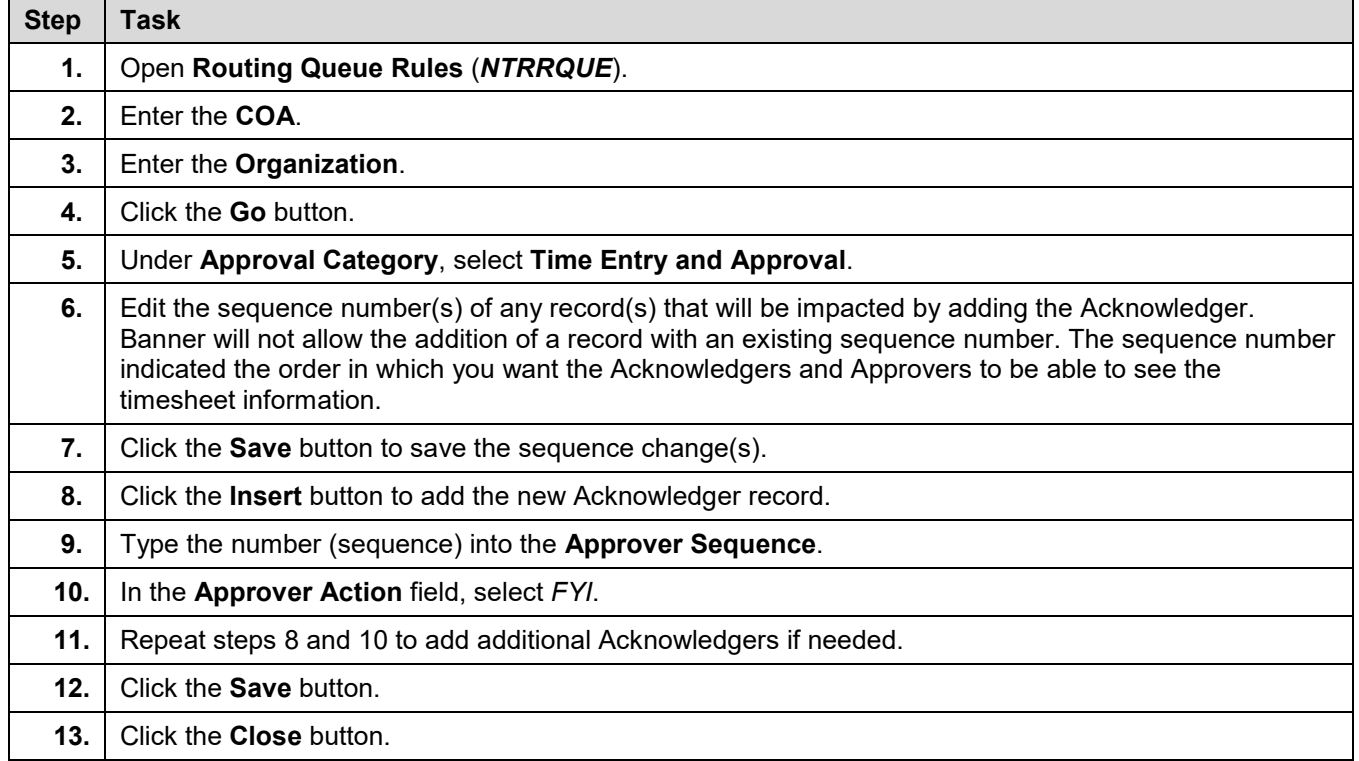

# *Changing the Approver in NTRRQUE*

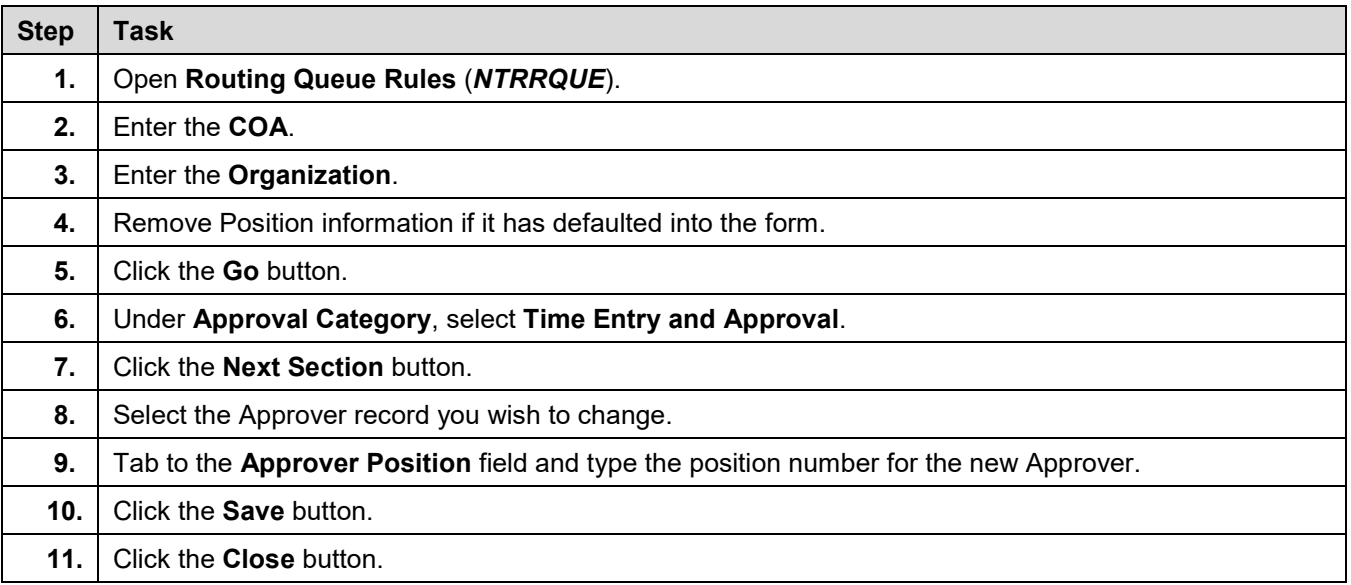

#### <span id="page-5-0"></span>*Overriding a Routing Queue*

#### *Before you start...*

- **Approvers cannot approve their own timesheets.** Approvers are not allowed to approve their own time. If the Approver is part of the same Timesheet Organization he/she is approving, a different Approver must be set up to approve the Approver's timesheet by overriding the Routing Queue. The department's Superuser will designate who will serve as the Approver's Approver.
- **Overriding a Routing Queue to select an "Approver's Approver" only needs to be completed once for each Approver.** It does not have to be repeated for each pay period.

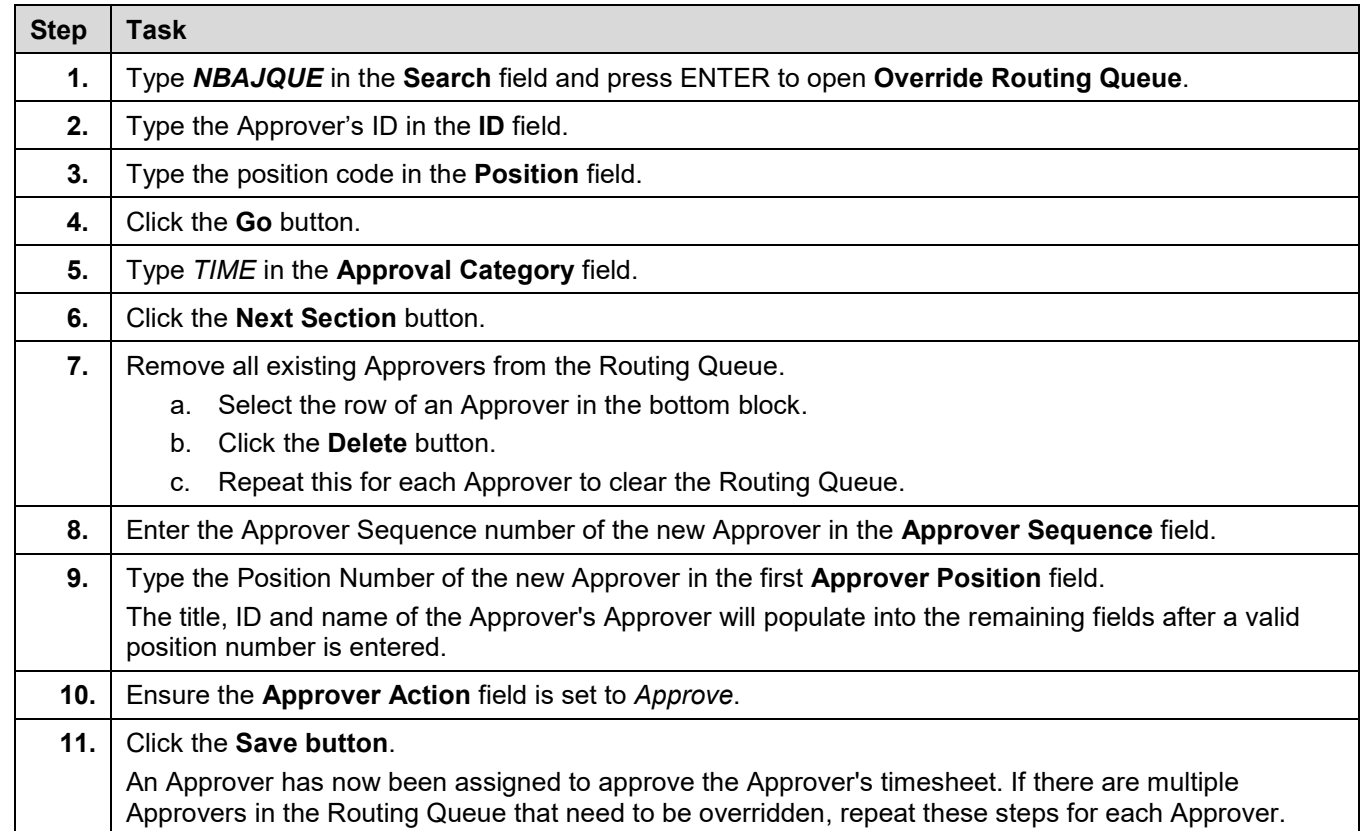

## <span id="page-6-0"></span>*Correcting an Invalid Routing Queue*

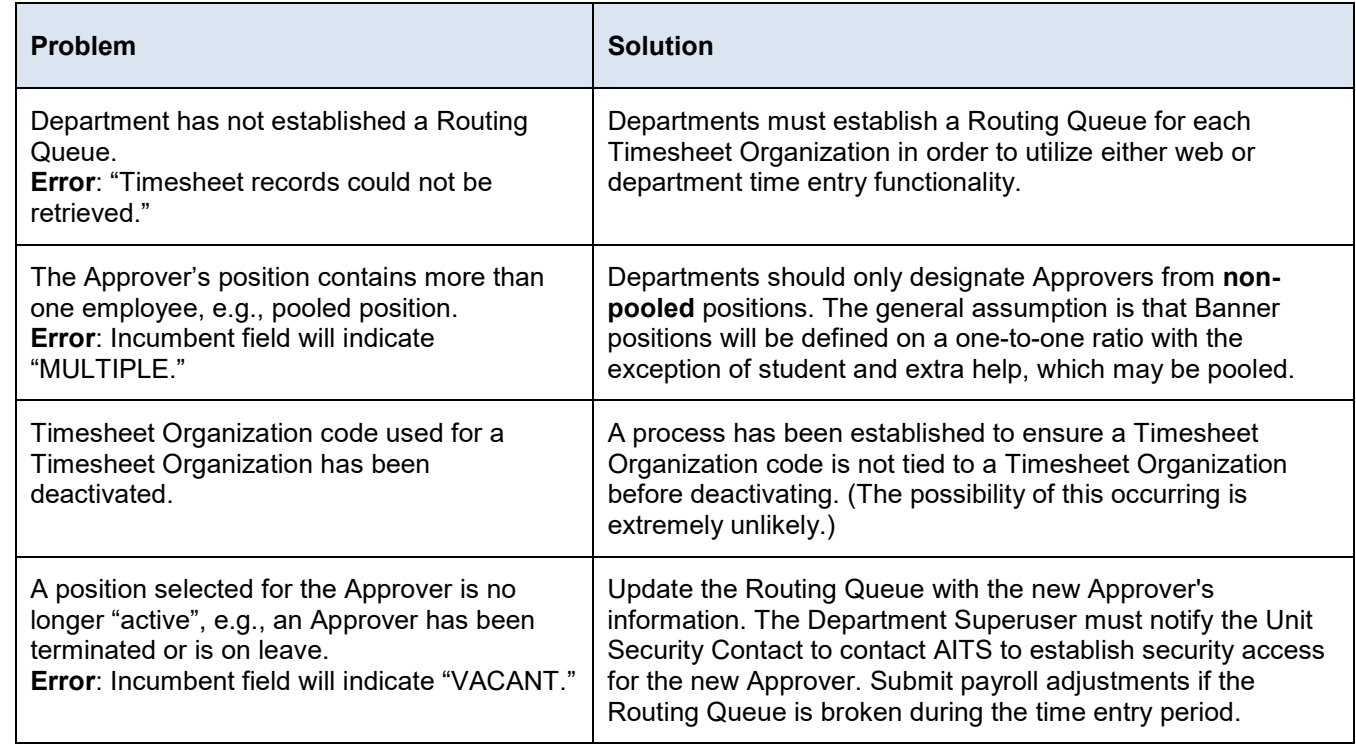

#### <span id="page-7-0"></span>*Setting Up and Maintaining Proxies*

Proxies serve as backups for Department Originators for each unit. Each Department Originator establishes a Proxy or Proxies. Proxies perform several key functions. First, they can submit timesheets when a Department Originator is sick or on vacation. Secondly, if a Department Originator has a large number of timesheets to extract, work can be divided among Proxies.

Proxies are tied directly to the individual Department Originator. Therefore, if an employee designated as a Department Originator is terminated and security access is removed, any Proxies associated with that Department Originator can no longer be part of the time entry process.

#### **Creating a Proxy**

#### *Before you start...*

- The **Electronic Approval Proxy Rules Form** *(NTRPROX)* is used to establish Proxies for Department Originators.
- Prior to establishing Proxies, the Proxies' security access must be confirmed. You will need to know the user ID of the Proxy to establish them in Banner.

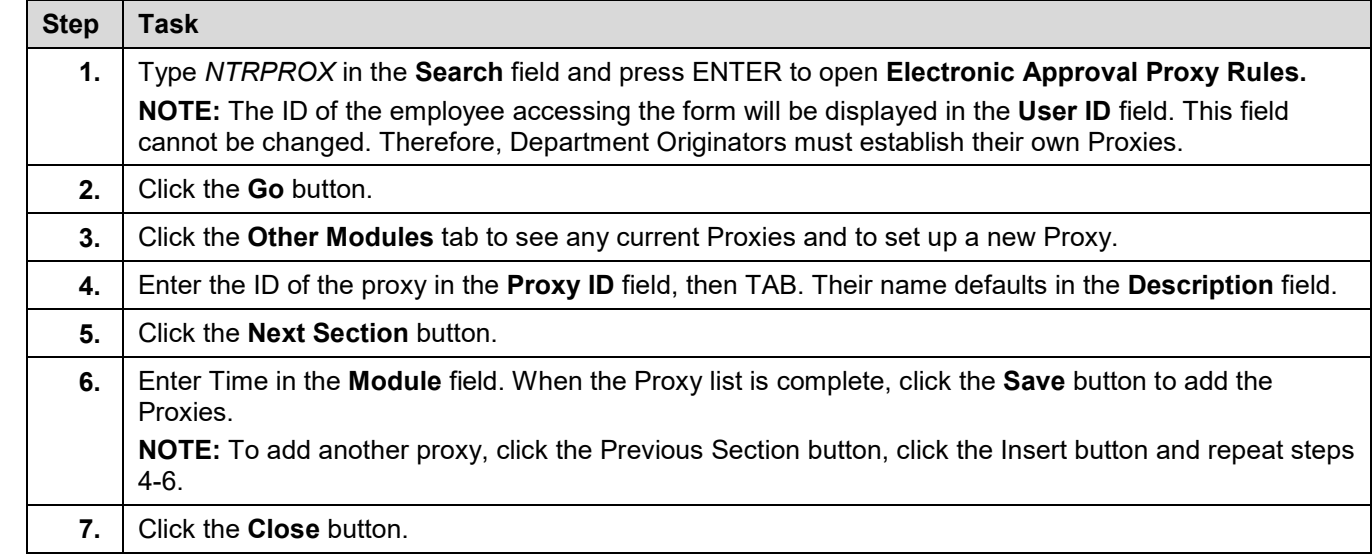

#### <span id="page-8-0"></span>*About Superusers*

**Superusers have access that allows them to extract, enter, and approve timesheets.** Their access begins at Noon on Tuesday and ends at 5 PM. Superuser functions are:

- Access to make changes to a timesheet after the Noon deadline
- Delete or remove hours entered incorrectly on a timesheet, and then re-extract to enter the corrected hours
- Make changes to the Routing Queue through *NTRRQUE*

**Superusers cannot have Proxies.** If the Department Originator extracts before noon on Tuesday but does not enter the time, the Superuser will receive a warning message stating they cannot **edit** the timesheet. (They can still submit without edits.) By submitting, this will send the timesheet into an error status where the Superuser can "Remove the Record." Once this has been completed, the Superuser can extract, enter time, submit the timesheet for approval and approve the timesheet before 5 PM.